## こども安全安心メール登録方法 キャラン しょうしょう しゅうしょう かいしゅう 中央区立佃島小学校

① 携帯電話のカメラ機能を利用してQRコードを読み込みます。

 又は、メール機能より新規(メール)作成を選択し、「 tsuku-sho@bline-nt.com 」 を入力します。 ② 空メールを送信します。

③ 数分で「仮登録通知」のメールが届きます。(届かない場合はメールの設定を確認ください。※1)

④ メール本文にあるURLからインターネットへ接続します。

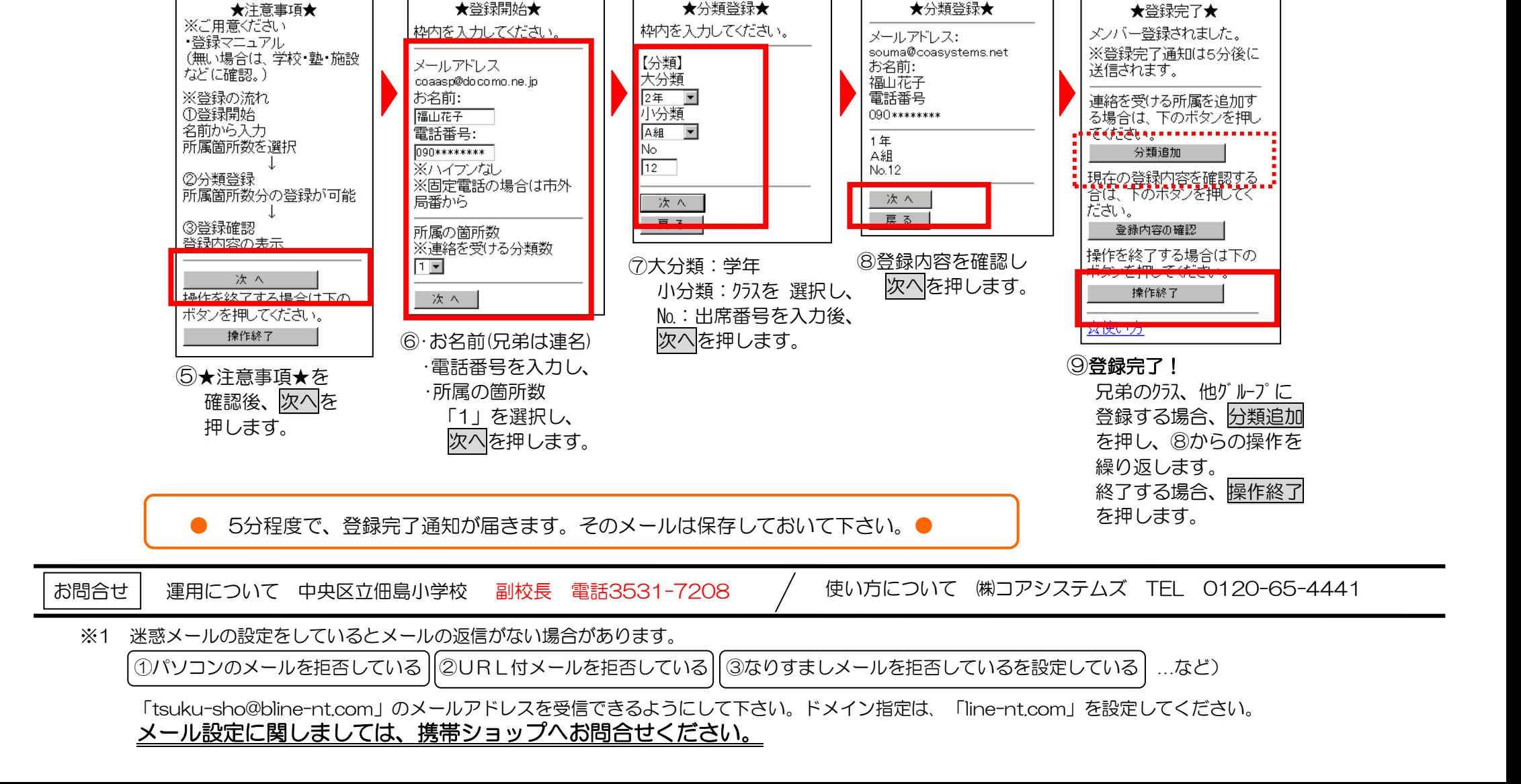

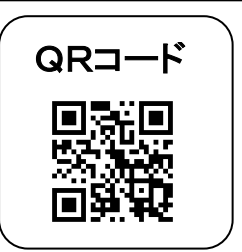